## Invite From Your Calendar

To Schedule a recurring call you will need a permanent access code.

- 1) Just schedule a normal recurring meeting on your favorite calendar app.
- 2) add to the description of your meeting :
	- The link to the access numbers  $-$ This will tell them which local number to call.
	- Your permanent access code -To join the conversation.

Schedule a recurring meeting on your calendar.  $\left( 1\right)$ 

Choose the first date, time, and length of the meeting. Set the agenda, and list topics of discussion. Make it repeat every X.

 $\langle$ <sub>2</sub>) Invite participants to the meeting.

Invite participants through your calendar, as you would for a regular meeting.

## $\left(3\right)$  Add the link to the access numbers.

Found in your account, [Sign In](https://www.qconf.com/signin) with your Email and Password.

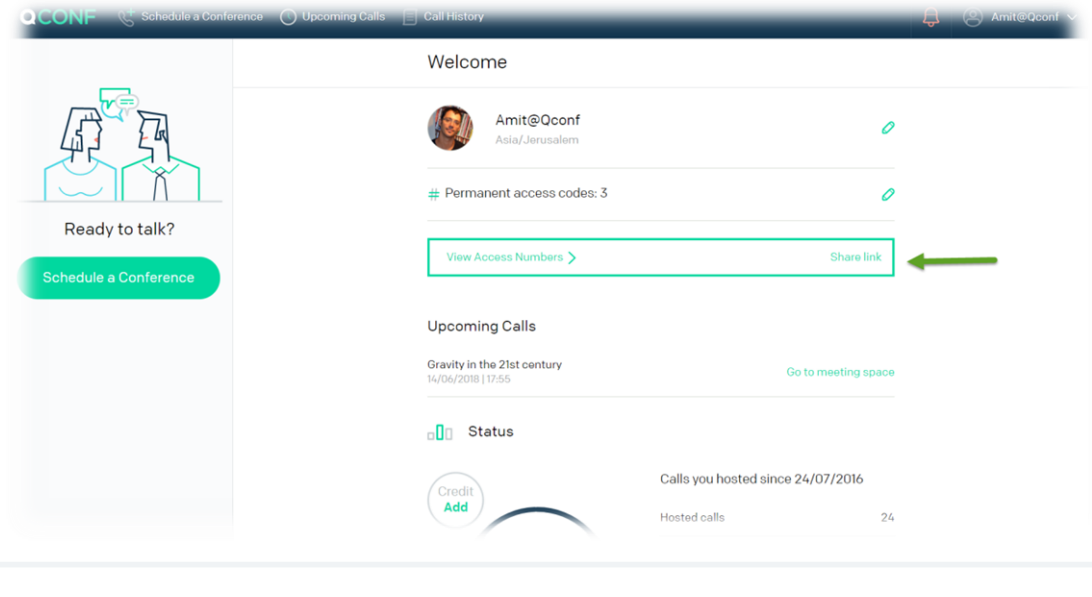

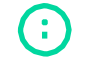

info@qconf.com  $\mathbb{C}$ <sup>9</sup> [www.qconf.com](https://www.qconf.com/)

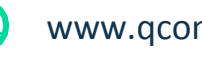

## **4)** Add Your permanent access code.

Add your participants access code to the description of the meeting. The code is found in your account [\(needs login\)](https://www.qconf.com/signin) , just click on the pencil.

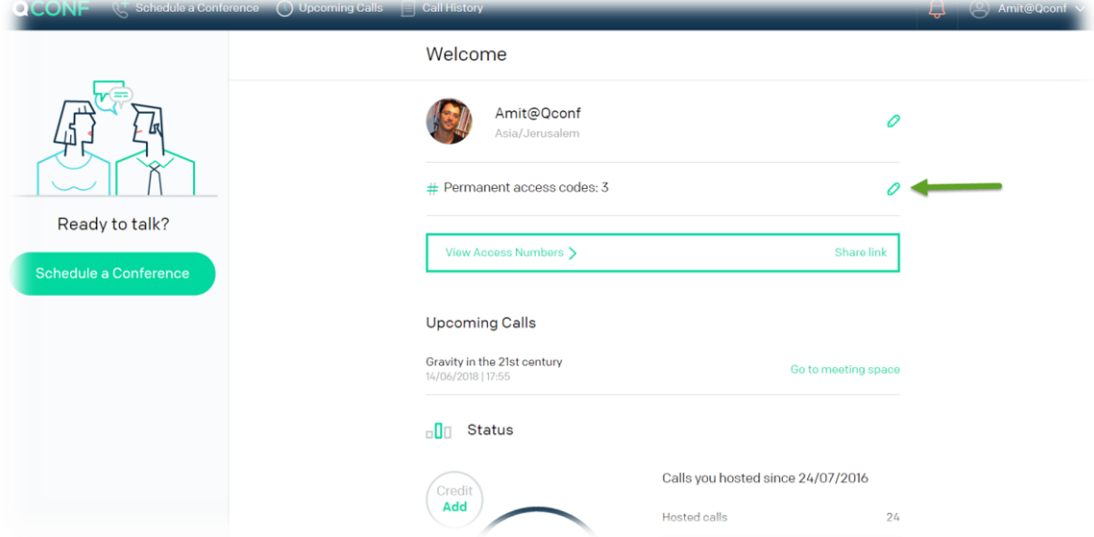

**\*\*\* If you don't have a code, you can create a new code. If you have a monthly plan you are entitled to some free codes. All the info is under your account.**

Reminders are sent via the calendar.  $\left( 5\right)$ 

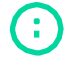

info@qconf.com  $\mathbb{C}$  [www.qconf.com](https://www.qconf.com/)

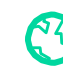